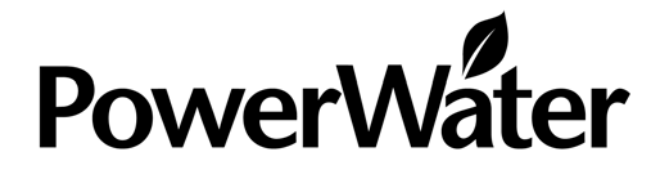

## **Drawing Services - 04B - Acceptable AutoCAD File Format - Symbolgy and Settings**

**Strategic Management Work Instruction**

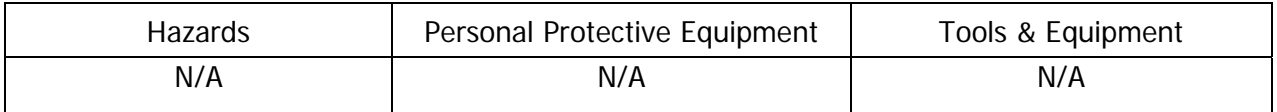

**Note:** This work instruction should be read in conjunction with the other Drawing Instructions. Refer to the Overview of Drawing Instructions for details.

**Note:** Additional Drawings Work Instructions exist for the provision of Water and Sewerage Infrastructure in subdivisions, refer to Guidelines for Developers and Consulting Engineers (TRIM: D2007/24189); and provision of Power Infrastructure in subdivisions, refer to Power Networks Design and Construction Guidelines, NP001.10 Documentation Requirements (TRIM: QDOC2007/15).

**Purpose:** This Instruction assist those draftspersons / consultants preparing AutoCAD DWG files for presentation to PWC in lieu of a Microstation DGN file.

- 1. For the purposes of providing Microstation DGN format CAD drawings to Power and Water, the AutoCAD DWG file format will be considered an acceptable CAD format where the drawings meet the requirements of all other Drawing Instructions as well as the following AutoCAD specific settings.
- 2. As noted in Drawings Work Instruction Number 03, each drawing has one drawing number and is supplied in one file. Paper space 'sheet views' are acceptable, however, there is to be only one drawing per file. Multiple drawings require multiple files.
- 3. Iso type fonts are preferred.
- 4. All active layers are thawed and no frozen layers remain.
- 5. No 'off' layers remain.
- 6. Explode or 'drop' all attributes and blocks.
- 7. Check that no reference files remain attached. Bind or 'merge' all referenced data into a stand-alone drawing.
- 8. Purge all drawing files before electronic transfer.

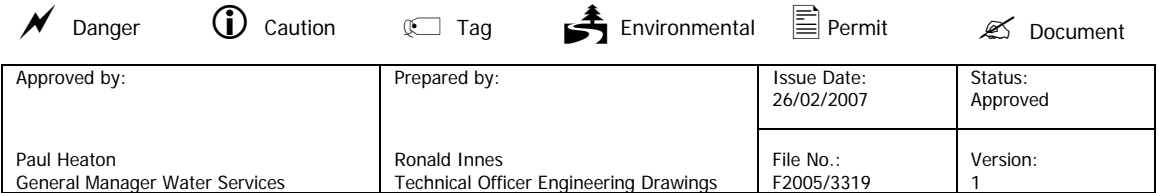